# CS2110. GUIS: Listening to Events

Lunch with instructors: Visit pinned Piazza post.

### A4 due tonight.

Consider taking course S/U (if allowed) to relieve stress. Need a letter grade of C- or better to get an S.

Download demo zip file from course website, look at demos of GUI things: sliders, scroll bars, listening to events, etc. We'll update it after today's lecture.

THESE SLIDES WILL PROBABLY BE REVISED BEFORE THE LECTURE

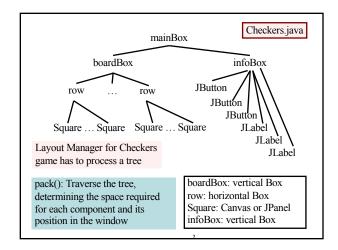

# Listening to events: mouse click, mouse movement into or out of a window, a keystroke, etc.

- An event is a mouse click, a mouse movement into or out of a window, a keystroke, etc.
- To be able to "listen to" a kind of event, you have to:
- 1. Have some class C implement an interface IN that is connected with the event.
- 2. In class C, override methods required by interface IN; these methods are generally called when the event happens.
- 3. Register an object of class C as a *listener* for the event. That object's methods will be called when event happens.

We show you how to do this for clicks on buttons, clicks on components, movements into and out of components, and keystrokes.

# **Anonymous functions**

You know about interface Comparable.

public interface Comparable<T> {
 /\*\* Return neg, 0 or pos ...\*/
 int compareTo(T ob);
}

public abstract class Shape implements Comparable {

/\*\* Return the area of this shape \*/
public abstract double area();

/\*\* Return neg, 0, or pos ... \*/
public int compareTo(Shape ob) {
...

In some class: Shape[] s= ...; ... Arrays.sort(s);

Use an anonymous function to make this easier!

public class Person {

public int age;

public String name:

## **Anonymous functions**

You used anonymous functions in A1 to test whether some statement threw an exception.

The second argument to assertThrows is an anonymous function with no parameters. Its body calls g.setAdvisor.

5

## **Anonymous functions**

Here is a function:

public int f(Person b, Person c) {
 return b.age - c.age;
}

...

Written as an anonymous function

(Person b, Person c) -> b.age - c.age

Anonymous because it does not have a name.

Don't need keyword **return**. Can put braces around the body if it is more than a single expression. Depending on where it is written, don't need to put in types of b, c if the types can be inferred.

Ī

# Anonymous functions In some class: Person p[]= new Person[10]; ... code to put in 10 Persons ... /\*\* Sort p on age Arrays.sort(p, (Person b, Person c) -> b.age - c.age); /\*\* Sort p in descending order of age Arrays.sort(p, (b, c) -> c.age - b.age); When Java compiles these calls, it will eliminate the anonymous functions and turn it into code that uses interface Comparable! This is "syntactic sugar"! We use anonymous functions to listen to button clicks.

```
Listening to a JButton

1. Implement interface ActionListener:
    public class C extends JFrame
        implements ActionListener { ... }

So, C must implement actionPerformed, and it will be called when the button is clicked

public interface ActionListener extends
/** Called when an action occurs. *
    public abstract void actionPerformed(ActionEvent e);
}
```

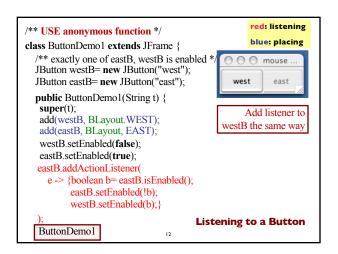

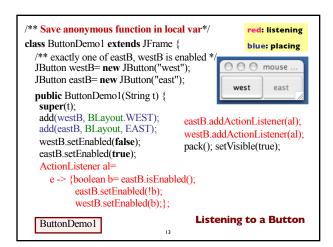

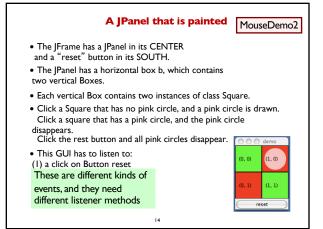

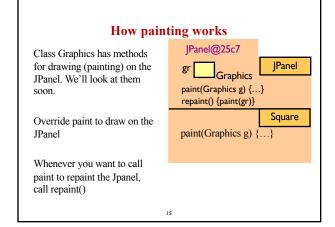

```
/** Instance: JPanel of size (WIDTH, HEIGHT).
           Green or red: */
public class Square extends JPanel {
 public static final int HEIGHT= 70;
                                                             (1, 1)
 public static final int WIDTH= 70;
 private int x, y; // Panel is at (x, y)
 private boolean hasDisk= false;
 ** Const: square at (x, y). Red/green? Parity of x+y. */
                                                           Class
 public Square(int x, int y) {
   this.x = x;
                                                        Square
                  this.v = v:
   setPreferredSize(new Dimension(WIDTH, HEIGHT));
 /** Complement the "has pink disk" property */
 public void complementDisk() {
                                            continued on later
   hasDisk=! hasDisk;
   repaint(); // Ask the system to repaint the square
```

```
Class Graphics
An object of abstract class Graphics has methods to draw on a
component (e.g. on a JPanel, or canvas).
Major methods:
drawString("abc", 20, 30);
                             drawLine(x1, y1, x2, y2);
drawRect(x, y, width, height); fillRect(x, y, width, height);
drawOval(x,y,width,height); \quad fillOval(x,y,width,height);\\
setColor(Color.red);
                              getColor()
getFont()
                              setFont(Font f);
More methods
      You won't create an object of Graphics; you will be
     given one to use when you want to paint a component
                                  Graphics is in package java.awt
                                  17
```

```
continuation of class Square
                                                                Class
                                                               Square
/** Paint this square using g. System calls
 paint whenever square has to be redrawn.*/
                                                 /** Remove pink disk
public void paint(Graphics g) {
                                                    (if present) */
 if((x+y)\%2 == 0) g.setColor(Color.green);
                                                 public void clearDisk() {
 else g.setColor(Color.red):
                                                   hasDisk= false;
 g.fillRect(0, 0, WIDTH-1, HEIGHT-1);
                                                  // Ask system to
                                                  // repaint square
 if (hasDisk) {
                                                  repaint();
  g.setColor(Color.pink);
  g.fillOval(7, 7, WIDTH-14, HEIGHT-14);
 g.setColor(Color.black);
 g.drawRect(0, 0, WIDTH-1, HEIGHT-1);
 g.drawString("("+x+", "+y+")", 10, 5+HEIGHT/2);
                                    18
```

```
Listen to mouse event
(click, press, release, enter, leave on a component)

public interface MouseListener {
    void mouseClicked(MouseEvent e);
    void mouseEntered(MouseEvent e);
    void mouseExited(MouseEvent e);
    void mousePressed(MouseEvent e);
    void mouseReleased(MouseEvent e);
    void mouseReleased(MouseEvent e);
}

Having to write all of these in a class that implements
    MouseListener, even though you don't want to use all
    of them, can be a pain. So, a class is provided that
    implements them in a painless way.
```

```
Listen to mouse event
(click, press, release, enter; leave on a component)

In package java.swing.event

public class MouseInputAdaptor

implements MouseListener, MouseInputListener {
public void mouseClicked(MouseEvent e) {}
public void mouseEntered(MouseEvent e) {}
public void mouseExited(MouseEvent e) {}
public void mousePressed(MouseEvent e) {}
public void mouseReleased(MouseEvent e) {}
... others ...

So, just write a subclass of MouseInputAdaptor and
override only the methods appropriate for the application
```

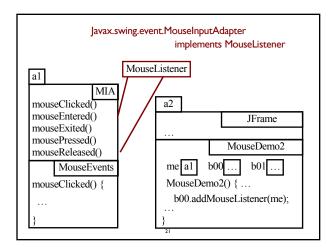

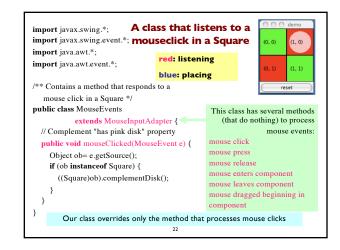

```
jb.addActionListener(
oublic class MD2 extends Jframe {
                                               e -> clearDisks(e));
 Box b = new Box(...X_AXIS);
                                        b00.addMouseListener(me);
                                        b01.addMouseListener(me);
 Box leftC = new Box(...Y AXIS);
                                        b10.addMouseListener(me);
 Square b00, b01= new squares;
                                        b11.addMouseListener(me);
 Box riteC= new Box(..Y AXIS);
 Square b10, b01= new squares;
                                      public void clearDisks(
 JButton jb= new JButton("reset");
                                                  ActionEvent e) {
 MouseEvents me
                                         call clearDisk() for
       new MouseEvents();
                                         b00, b01, b10, b11
/** Constructor: ... */
public MouseDemo2() {
                                     red: listening
                                                             (1, 0)
 super("MouseDemo2");
                                     blue: placing
 place components in JFrame:
                                                             (1, 1)
 pack, make unresizeable, visible;
                                MouseDemo2
```

```
Listening to the keyboard
import java.awt.*; import java.awt.event.*; import javax.swing.*;
public class AllCaps extends KeyAdapter {
                                                             red: listening
 JFrame capsFrame= new JFrame();
                                                             blue: placing
 JLabel capsLabel= new JLabel();
                                                           I. Extend this class.
 public AllCaps() {
  capsLabel.setHorizontalAlignment(SwingConstants.CENTER);
  capsLabel.setText(":)");
                                                     3. Add this instance as a
  capsFrame.setSize(200,200);
  Container c= capsFrame.getContentPaneC
                                                     key listener for the frame
  c.add(capsLabel);
                                                     2. Override this method.
  capsFrame.addKeyListener(this);
                                                     It is called when a key
  capsFrame.show();
                                                       troke is detected.
  public void keyPressed (KeyEvent e) {
  char typedChar= e.getKeyChar();
  capsLabel.setText((""" + typedChar + """).toUpperCase());
                                        24
```

```
public class BDemo3 extends JFrame {
  private JButton wB, eB ...;
  public ButtonDemo3() {
                                                Have a different
      Add buttons to JFrame, ...
                                                listener for each
      wB addActionListener(this):
                                                          button
      eB.addActionListener(new BeListener()),
  public void disableE(ActionEvent e) {
      eB.setEnabled(false); wB.setEnabled(true);
  public void disableW(ActionEvent e) {
      eB.setEnabled(true); \ wB.setEnabled(false);\\
                                                ButtonDemo3
}
                              25
```

```
ANONYMOUS CLASS

You will see anonymous classes in A5 and other GUI programs

Use sparingly, and only when the anonymous class has 1 or 2 methods in it, because the syntax is ugly, complex, hard to understand.

The last two slides of this ppt show you how to eliminate BeListener by introducing an anonymous class.

You do not have to master this material
```

Have a class for which only one object is created?

Use an anonymous class.

Use sparingly, and only when the anonymous class has 1 or 2 methods in it, because the syntax is ugly, complex, hard to understand.

public class BDemo3 extends JFrame implements ActionListener {
 private JButton wButt, eButt ...;
 public ButtonDemo3() { ...
 eButt.addActionListener(new BeListener());
 }

public void actionPerformed(ActionEvent e) { ... }

private class BeListener implements ActionListener {
 public void actionPerformed(ActionEvent e) { body }
 }
}

1 object of BeListener created. Ripe for making anonymous

Making class anonymous will replace new BeListener() Expression that creates object of BeListener eButt.addActionListener( new BeListener () ); private class BeListener implements ActionListener { declarations in class } se name of interface that 1. Write new BeListener implements 2. Write new ActionListener 3. Put in arguments of constructor call 3. Write new ActionListener () 4. Write new ActionListener () 4. Put in class body { declarations in class } 5. Replace new BeListener() by new-expression

```
ANONYMOUS CLASS IN A6.
         PaintGUI. setUpMenuBar, fixing item "New"
                                                Fix it so that
                                                control-N
 Save new JMenuItem
                                                selects this
JMenuItem · newItem = · new · JMenuItem("New"); ¤¶
                                               menu item
newItem.setMnemonic(KeyEvent.VK_N); ¤¶
newItem.setAccelerator(KeyStroke.getKeyStroke(KeyEvent.VK_N,¤¶
                                   ActionEvent. CTRL_MASK));
newItem.addActionListener(new ActionListener() - { |
   public void actionPerformed(ActionEvent e) {
       -newAction(e);¤¶
   new ActionListener() { ... } declares an anonymous
·});¤¶
        class and creates an object of it. The class implements
         ActionListener. Purpose: call newAction(e) when
         actionPerformed is called
```

```
Using an A6 function (only in Java 8!)
         PaintGUI. setUpMenuBar, fixing item "New"
                                            Fix it so that
Save new JMenuItem
                                             control-N
                                            selects this
JMenuItem newItem new JMenuItem("New");¤¶
                                            menu item
newItem.setMnemonic(KeyEvent.VK_N); = 
\verb|newItem.setAccelerator(KeyStroke.getKeyStroke(KeyEvent.VK\_N, \verb|x|||)||
 ......ActionEvent.CTRL_MASK));¤¶
newItem.addActionListener(e -> { newAction(e); }); [
  argument e -> { newAction(e);}
  of addActionListener is a function that, when called, calls
  newAction(e).
                               30
```

```
ANONYMOUS CLASS VERSUS FUNCTION CALL
PaintGUI. setUpMenuBar, fixing item "New"

The Java 8 compiler will change this:

newItem.addActionListener(e -> { newAction(e); });

back into this:

newItem.addActionListener(new ActionListener() {
 public void actionPerformed(ActionEvent e) {
 newAction(e);
 }
 });

and actually change that back into an inner class
```